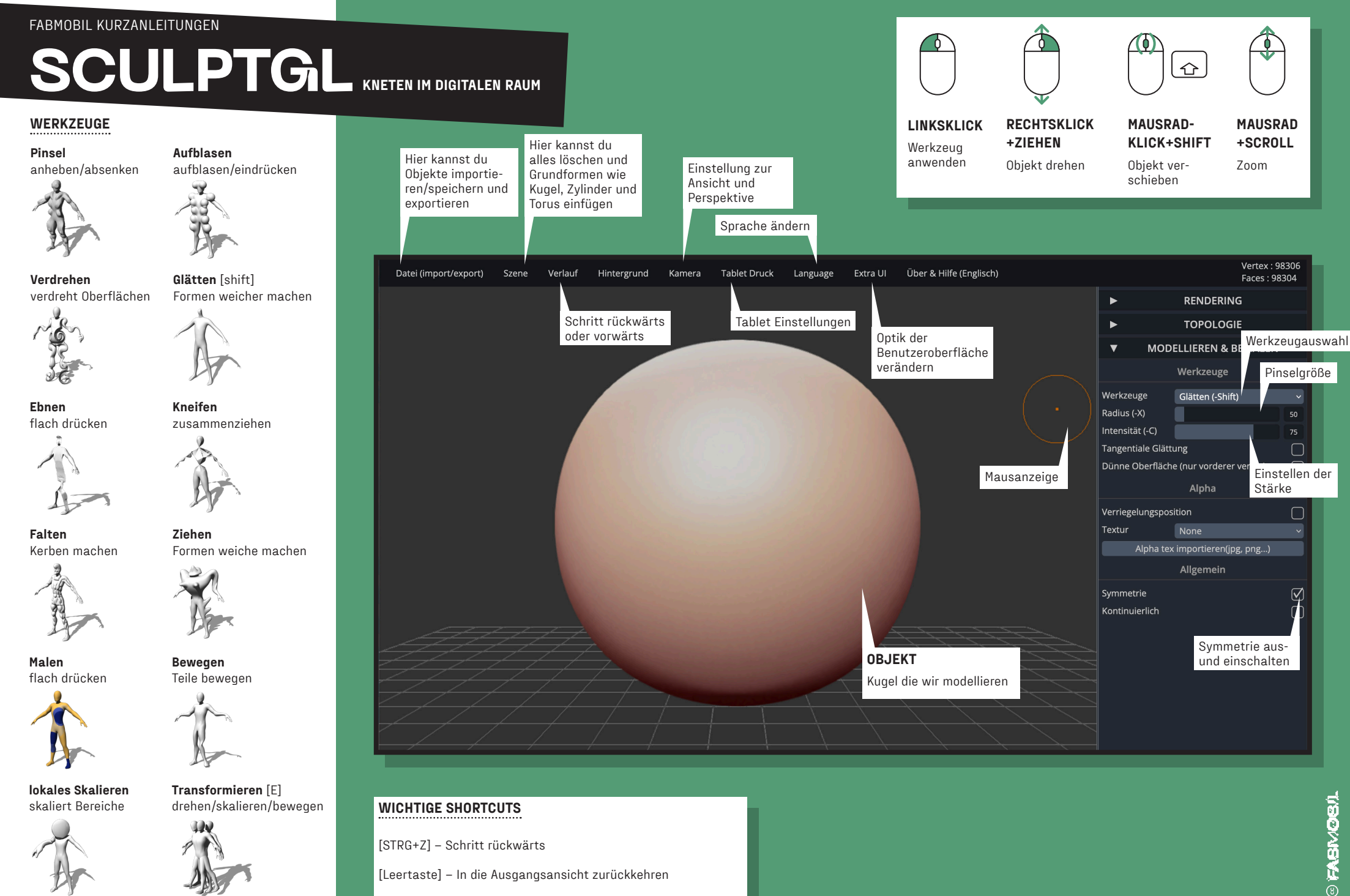

# **SCULPTGL** KNETEN IM DIGITALEN RAUM

#### WO BEKOMMST DU DAS PROGRAMM HER?

SculptGL ist eine Browser Application, die du über folgenden Link erreichen kannst.

▷1. https://stephaneginier.com/sculptgl/

Sculptris wird nicht mehr weiterentwickelt.

Fürs Tablet gibt es eine kostenpflichtige Weiterentwicklung des Programms mit dem Namen Nomad. Darüber kannst du dich auf folgender Seite informieren.

### ▷2. https://nomadsculpt.com/

#### WAS KANNST DU MIT DEM PROGRAMM MACHEN?

Das Programm bietet eine Vielzahl an Möglichkeiten. Du kannst deine eigenen Actionfiguren modellieren. Du kannst im Internet frei verfügbare 3D-Modelle als obj herunterladen und in SculptGL importieren, um weiter an Ihnen zu arbeiten. Natürlich kannst du auch 3D-Objekte, die du in anderen Programmen erstellt hast importieren und an ihnen weiter modellieren. SculptGL eignet sich auch wunderbar, um 3D-Scans weiter zu verarbeiten. Also wenn du die Möglichkeit hast dich selbst, oder dein Umgebung einzuscannen, ist dies ein super Programm um die Daten weiter zu bearbeiten.

Mit den Objekten, die du in SculptGL erstellt hast kannst du natürlich auch in anderen Programmen weiterarbeiten. Du kannst sie in Tinkercad mit anderen Objekten verbinden oder in Blender in eine digitale Welt setzen und als Photo Bild rendern oder animieren. Wenn du einen 3D-Drucker zur Verfügung hast kannst du deine Objekte auch direkt ausdrucken.

#### WAS IST ZU BEACHTEN?

Wie auch beim Kneten mit Ton musst du in SculptGL gerade am Anfang viel ausprobieren um ein Gefühl für das Modellieren am Computer zu bekommen.

Es gibt ein paar Tipps, die dabei sehr hilfreich sind.

Du solltest beim Modellieren *immer vom Groben Körper zu den Feinheiten gehen*. Also fang nicht damit an ein Gesicht zu modellieren und dann den Hals und den Körper hinzuzufügen. Starte mit dem Körper und gehe nach und nach immer weiter in die Details.

Gerade beim groben Modellieren einer Grundform ist die *Symmetriefunktion oft sehr hilfreich*. Stell diese Funktion im besten Fall so spät wie möglich aus, um dann in die Details zu gehen, die nicht symmetrisch sein sollen.

Versuche dein Netz möglichst niederkomplex zu halten. *Umso mehr Punkte und Flächen es hat, desto aufwändiger wird es für deinen Computer*. Du kannst auf der rechten Seite unter Rendering das Drahtgitter ein und ausstellen. Unter Topology kannst du dein Objekt remeshen und so eine höhere oder niedrigere Auflösung erzielen.

Du kannst auch mit mehreren Objekten arbeiten. Um diese zu verbinden musst du beide auswählen und dann *Remesh*  drücken.

Bei manchen Werkzeugen kannst du noch eine *Textur* einstellen. Darunter ist es auch möglich *eigene png oder jpg zu importieren.*

Mit dem *Maskier-Werkzeug* kannst du Stellen maskieren, die dann nicht mehr verändert werden können. Damit kannst du sicher gehen, dass bestimmt Stellen nicht aus Versehen verändert werden. Die Maske kann jederzeit wieder verändert werden.

#### WO FINDE ICH LINKS ZUM WEITERARBEITEN?

Die beste Plattform um deine Fähigkeiten weiterzuentwickeln  $ist \geq 3$ . YouTube. Gib einfach "Sculptris" ein und du bekommst eine Vielzahl an Tutorials mit denen du zum Sculptris Profi werden kannst.

Eine gute Adresse um freie 3D-Daten herunterzuladen, um sie in Sculptris weiter zu verarbeiten ist ▷4. Thingiverse.

In ▷5. Tinkercad kannst du deine erstellten Objekte importieren und mit anderen Objekten verbinden.

Um deine Objekte als Bild zu rendern oder zu animieren eignet sich die Software ▷6. Blender sehr gut.

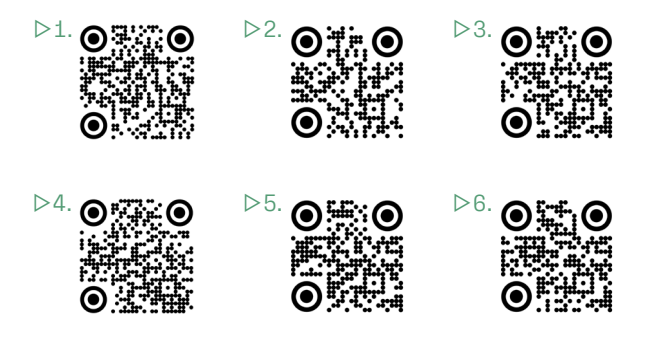

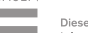

SACHSEN

# **FABMOBIL**

# **RAUM FÜR ANGEWANDTE ZUKUNFT**

# PROJEKTBETEILIGTE

ART DIRECTION / PROJEKTKOORDINATION

Julius Plüschke

## AUTOR\*INNEN

Julius Plüschke, Benno Brucksch, Lennart Schierling, Valena Ammon

ILLUSTRATION / LAYOUT

Daniel Stolle

KONZEPTION "FABMOBIL ,TOTAL DIGITAL"

The Constitute

GEFÖRDERT VON:

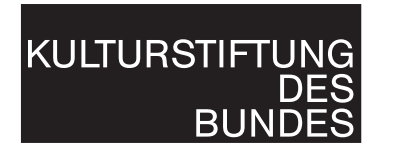

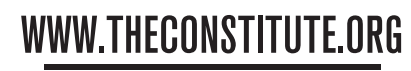

**CENTER FOR APPLIED FUTURE** 

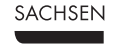

 $\sim$ 

Diese Maßnahme wird mitfinanziert durch Steuermittel auf der Grundlage des von den Abgeordneten des Sächsischen Landtags beschlossenen Haushaltes.

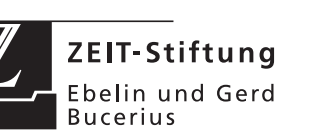

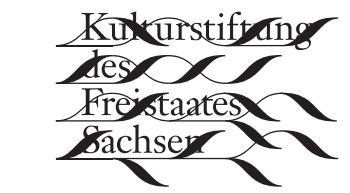

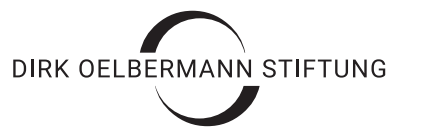

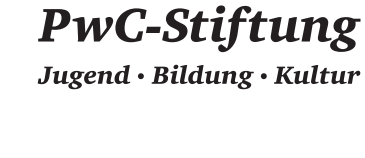

GEMEINNÜTZIGER VEREIN E.V. PALM-SCHORNDORF APOTHEKER DR. MED. MARIA **STIFTUNG IIND JOHANN-PHILIPP PALM**